# **FingerPainter** Lesson 6

## **Description**

Enable a button that clears the image from the screen.

#### Learning Outcomes

- Practice establishing an action connection from a view to a controller method.
- Replicate implementing button behaviors to add additional features to an app.

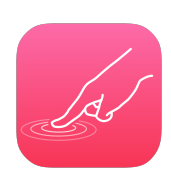

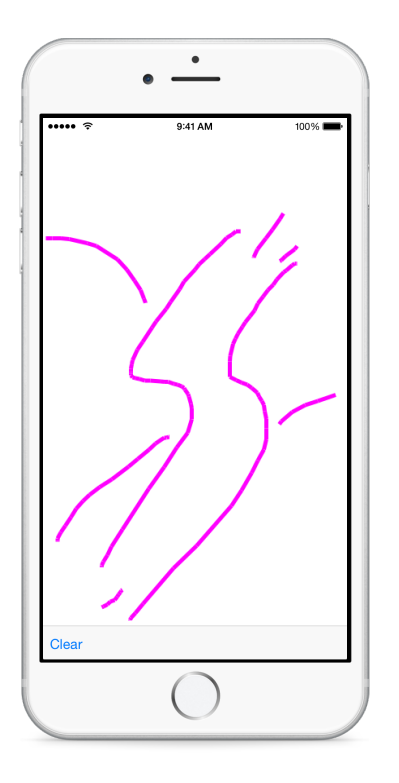

## **Vocabulary**

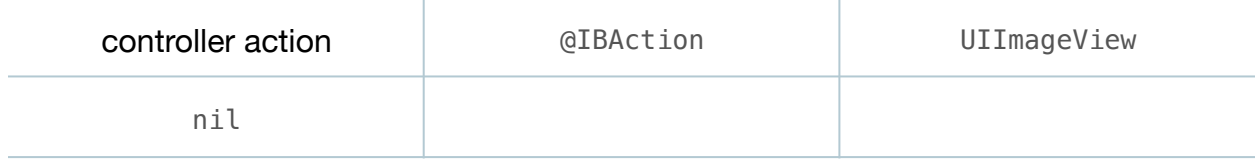

#### **Materials**

• **FingerPainter Lesson 6** Xcode project

## **Opening**

How can we clear the image so we can start a new drawing?

# Agenda

- Using Interface Builder, select the default Item button in the toolbar, open the Attributes Inspector (**⌥⌘4**), and change the button title to **Clear**.
- Using the Assistant Editor (**⌥⌘↩**), Control-drag from the button to the ViewController class to create a controller action called clearImage:.

```
@IBAction func clearImage(sender: UIBarButtonItem) {
}
```
- Using the Xcode Documentation and API Reference (**⇧⌘0**), explore the UIImageView class reference, drawing attention to the image property.
- Implement the clearImage: method.

```
@IBAction func clearImage(sender: UIBarButtonItem) {
   canvas.image = nil
}
```
• Run the app (**⌘R**), create a drawing, tap the Clear button, and observe the image disappear.

# **Closing**

How might you add buttons to change the color of the line? What about the thickness?

## Modifications and Extensions

- Add the ability for the user to tweet or email the created image.
- Investigate algorithms for drawing smoother lines with the generated CGPoints, and implement a FingerPainter app that renders less jagged lines.

#### **Resources**

[Interface Builder Help: Configuring Object Attributes https://developer.apple.com/](https://developer.apple.com/library/ios/recipes/xcode_help-IB_objects_media/Chapters/ObjectAttributes.html) library/ios/recipes/xcode\_help-IB\_objects\_media/Chapters/ObjectAttributes.html

[Interface Builder Help: Creating an Action Connection https://developer.apple.com/](https://developer.apple.com/library/ios/recipes/xcode_help-IB_connections/chapters/CreatingAction.html) library/ios/recipes/xcode\_help-IB\_connections/chapters/CreatingAction.html

[Start Developing iOS Apps Today: Finding Information https://developer.apple.com/](https://developer.apple.com/library/ios/referencelibrary/GettingStarted/RoadMapiOS/FindingInformation.html) library/ios/referencelibrary/GettingStarted/RoadMapiOS/FindingInformation.html

[UIKit User Interface Catalog: Image Views https://developer.apple.com/library/ios/](https://developer.apple.com/library/ios/documentation/UserExperience/Conceptual/UIKitUICatalog/UIImageView.html) documentation/UserExperience/Conceptual/UIKitUICatalog/UIImageView.html

[UIImageView Class Reference https://developer.apple.com/library/ios/](https://developer.apple.com/library/ios/documentation/UIKit/Reference/UIImageView_Class/index.html) documentation/UIKit/Reference/UIImageView\_Class/index.html